# **The SPARQL Update API**

- [Purpose](#page-0-0)
- $\bullet$ [Use Cases](#page-0-1)
	- <sup>o</sup> [Harvester](#page-0-2)
		- <sup>o</sup> [Other ingest tools](#page-0-3)
		- [VIVO "face" applications](#page-0-4)
- [Specification](#page-0-5) <sup>o</sup> [URL](#page-0-6)
	- <sup>o</sup> [HTTP Method](#page-1-0)
	- <sup>o</sup> [Parameters](#page-1-1)
	- [Limitation](#page-1-2)
		- [Response Codes](#page-1-3)
- [Examples](#page-1-4)
	- <sup>o</sup> [Insert example](#page-1-5)
	- <sup>o</sup> [Modify example](#page-2-0)
	- [Delete example](#page-2-1)
	- [Large Files](#page-2-2)
	- <sup>o</sup> [A Python example](#page-3-0)
- [Enabling the API](#page-3-1)

Remote applications can perform SPARQL Update calls to add RDF to VIVO, or to remove existing RDF. Since VIVO 1.6.

## <span id="page-0-0"></span>Purpose

Permits external applications to add or remove specific triples from the VIVO data model. These changes use the standard data channels in VIVO, so the search index will be updated as appropriate, and the reasoner will add or remove inferences as needed.

By default, the SPARQL Update API is disabled in VIVO, for security reasons. See [Enabling the API](#page-3-1).

## <span id="page-0-1"></span>Use Cases

### <span id="page-0-2"></span>**Harvester**

Previous implementations of the Harvester and similar tools have written directly to the VIVO triple-store, bypassing the usual data channels in VIVO. After ingesting, it was necessary to rebuild the search index, and to run the reasoner to add or remove inferences. Since the search index and the reasoner were not aware of the exact changes, the entire data model was re-indexed and re-inferenced.

When the Harvester and other tools have been modified to use the SPARQL Update API, VIVO will ensure that the search index and inferences are kept in synchronization with the data.

## <span id="page-0-3"></span>Other ingest tools

This API permits ingest tools such as Karma to programmatically insert data into VIVO without requiring knowledge of VIVOs internal data structures.

## <span id="page-0-4"></span>VIVO "face" applications

Linked Open Data requests have permitted people to write Drupal applications (for example) that display data from VIVO. This API will permit such applications to accept user edits, and apply them back to VIVO.

## <span id="page-0-5"></span>**Specification**

### <span id="page-0-6"></span>URL

[vivo]/api/sparqlUpdate

#### Examples:

http://vivo.cornell.edu/api/sparqlUpdate

http://localhost:8080/vivo/api/sparqlUpdate

## <span id="page-1-0"></span>HTTP Method

The API supports only HTTP POST calls. GET, HEAD, and other methods are not supported, and will return a response code of 405 Method Not Allowed.

## <span id="page-1-1"></span>**Parameters**

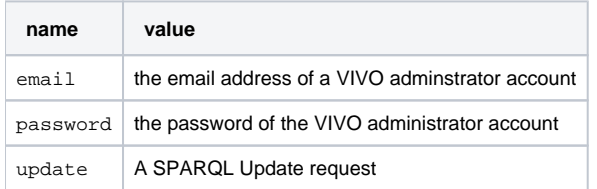

The syntax for a SPARQL Update request is described on the World Wide Web Consortium site at [http://www.w3.org/TR/2013/REC-sparql11-update-](http://www.w3.org/TR/2013/REC-sparql11-update-20130321/)[20130321/](http://www.w3.org/TR/2013/REC-sparql11-update-20130321/)

### <span id="page-1-2"></span>Limitation

The API requires that you specify a GRAPH in your SPARQL update request. Insertions or deletions to the default graph are not supported.

## <span id="page-1-3"></span>Response Codes

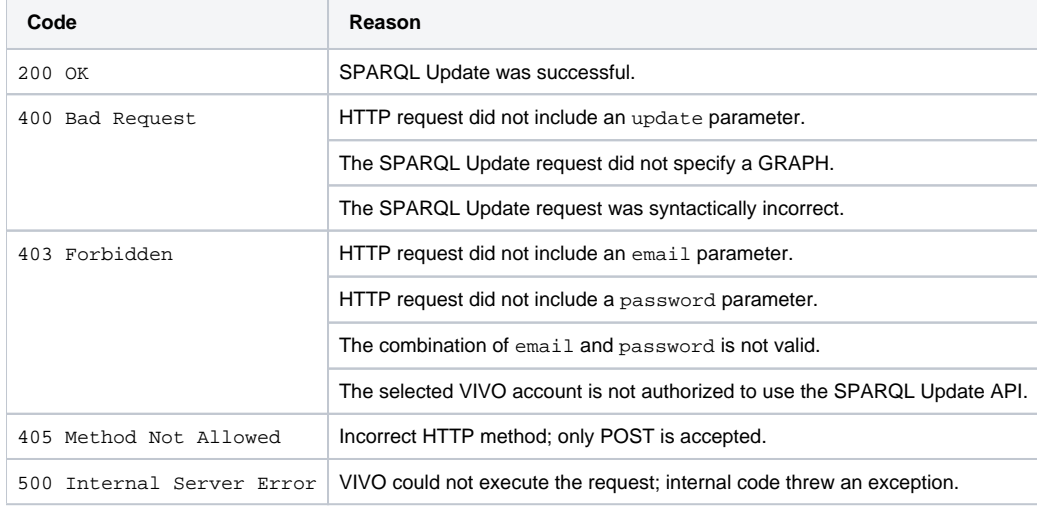

## <span id="page-1-4"></span>Examples

These examples use the UNIX curl command to insert and delete data using the API.

## <span id="page-1-5"></span>Insert example

This example inserts a single RDF statement into the data model.

```
curl -i -d 'email=testAdmin@mydomain.edu' -d 'password=Password' -d '@insert.sparql' 'http://localhost:8080/vivo
/api/sparqlUpdate'
```
#### **insert.sparql**

```
update=INSERT DATA { 
   GRAPH <http://vitro.mannlib.cornell.edu/default/vitro-kb-2> { 
       <http://test.domain/ns#book1> 
           <http://purl.org/dc/elements/1.1/title> 
           "Fundamentals of Compiler Design" . 
     } 
}
```
## <span id="page-2-0"></span>Modify example

This example removes the previous statement, and inserts a replacement.

```
curl -i -d 'email=testAdmin@mydomain.edu' -d 'password=Password' -d '@modify.sparql' 'http://localhost:8080/vivo
/api/sparqlUpdate'
```
#### **modify.sparql**

```
update=DELETE DATA { 
   GRAPH <http://vitro.mannlib.cornell.edu/default/vitro-kb-2> { 
       <http://test.domain/ns#book1> 
           <http://purl.org/dc/elements/1.1/title> 
           "Fundamentals of Compiler Design" . 
     } 
}
INSERT DATA { 
   GRAPH <http://vitro.mannlib.cornell.edu/default/vitro-kb-2> { 
       <http://test.domain/ns#book1> 
           <http://purl.org/dc/elements/1.1/title> 
           "Design Patterns" . 
     } 
}
```
## <span id="page-2-1"></span>Delete example

#### This example removes the modified statement.

```
 curl -i -d 'email=testAdmin@mydomain.edu' -d 'password=Password' -d '@delete.sparql' 'http://localhost:8080
/vivo/api/sparqlUpdate'
```
### **delete.sparql**

```
update=DELETE DATA { 
   GRAPH <http://vitro.mannlib.cornell.edu/default/vitro-kb-2> { 
       <http://test.domain/ns#book1> 
           <http://purl.org/dc/elements/1.1/title> 
           "Design Patterns" . 
     } 
}
```
## <span id="page-2-2"></span>Large Files

For large files one can also use the [SPARQL LOAD](http://www.w3.org/TR/sparql11-update/#load) command.

For this, you have to first create the RDF file with the triples that you want to add, and make the file accessible at a URL. In the example below, the RDF file containing the triples is called data.rdf, and is available in the root directory of the web server at myserver.address.xxx.

Like the previous commands, this one references a data file, in this case called import. sparql. That file contains the LOAD command which references the actual data.

```
curl -d 'email=USER' -d 'password=PASSWORD' -d '@import.sparql' 'http://localhost:8080/vivo/api/sparqlUpdate'
```
#### **import.sparql**

```
update=LOAD <http://myserver.address.xxx/data.rdf> into graph <http://vitro.mannlib.cornell.edu/default/vitro-
kb-2>
```
Could you also handle large files by increasing the size limit on POST requests? [The Tomcat configuration page](https://tomcat.apache.org/tomcat-7.0-doc/config/http.html) says that maxPostSize is set to 2 megabytes, by default.

## <span id="page-3-0"></span>A Python example

Ted Lawless of Brown University has created a Python program to illustrate the SPARQL Update API. You can find it here: [https://gist.github.com/lawlesst](https://gist.github.com/lawlesst/6300573#file-vupdate-py) [/6300573#file-vupdate-py](https://gist.github.com/lawlesst/6300573#file-vupdate-py)

## <span id="page-3-1"></span>Enabling the API

Before enabling the SPARQL update handler, you should secure the URL api/sparqlUpdate with HTTPS. Otherwise, email/password combinations will be sent across the network without encryption. Methods for securing the URL will depend on your site's configuration.

By default, the SPARQL Update handler is enabled for only the root user in VIVO. To enable it for other user groups, you can either:

- uncomment the line references "UseSparqUpdateAPI" in [vitro]/rdf/auth/everytime/permission\_config.n3 or
- create an RDF file in the [vitro]/rdf/auth/everytime directory that will authorize your site administrators to use the API. Below is an example of such a file, using N3 syntax.

```
authorizeSparqlUpdate.n3
@prefix auth: <http://vitro.mannlib.cornell.edu/ns/vitro/authorization#> .
@prefix simplePermission: <java:edu.cornell.mannlib.vitro.webapp.auth.permissions.SimplePermission#> .
# Authorize the ADMIN role to use the SPARQL Update API
auth:ADMIN auth:hasPermission simplePermission:UseSparqlUpdateApi .
```